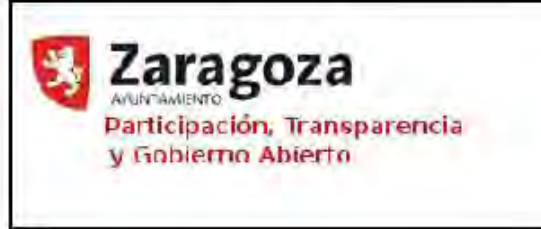

Fecha: 23-09-2020

Página 1 de 9

**Anexo II**

# 1) Funcionalidades Gestión Centro Protección Animal

#### 1. Datos de mascota

• N.º de ficha: este dato debe tener un ID único que se generará de forma automática. Además será

de solo lectura y por lo tanto no modificable. De esta forma no se podrá repetir de nuevo la ficha

puesto que va asociada a un único animal.

• N.º de chenil: irá correlacionado con la especie, es decir, si selecciono:

◦ Especie canina: aparecerá un desplegable con las siguientes opciones (Hospital, Casa de Acogida, Cuarentena, Guardería o CMPA).

Si selecciono Cuarentena, aparecerá otro desplegable para seleccionar el nº de chenil del 0 al 40.

Si selecciono CMPA, aparecerán dos opciones Nave A o Nave B. Al seleccionar nave A se podrá elegir el número de chenil que será del 1 al 46, al seleccionar la nave B será del 1al18. ◦ Especie felina: aparecerá un desplegable con las siguientes opciones (Hospital, Casa de Acogida, Cuarentena o Parque).

Si selecciono Cuarentena, aparecerá otro desplegable para seleccionar el n.º de jaula del 1 al 12.

◦ Resto de especies: aparecerá un desplegable con las siguientes opciones Hospital o Cuarentena.

• Especie: desplegable con opciones CANINA, FELINA, LAGOMORFO, MUSTÉLIDO, ROEDOR, AVE, REPTIL, ANFIBIO, ÉQUIDO, RUMIANTE Y PORCINO.

• Raza: desplegable correlacionado a la especie. Imposibilidad de escribirlo a mano. Debe seleccionarse del desplegable Con autocomplete. Se facilitará relación de razas existentes.

• Potencialmente peligroso, mantenerse pero que indique SI o NO.

• Sexo: incluir macho, hembra o indefinido.

• Fecha de nacimiento: el campo debe rellenarse con una fecha, solo escritura numérica. Que aparezca un calendario y se pueda seleccionar día, mes y año. …

Además no debe poder seleccionarse una fecha de futuro.

• Edad: se debe calcular el campo de forma dinámica respecto al calendario de la fecha de nacimiento.

• Capa: Color será un desplegable se facilitará relación de colores .

• Tamaño: el literal debe cambiarse por Tamaño aprox. de adulto: mantener el desplegable actual.

• Descripción: cambiar el literal a Información adicional.

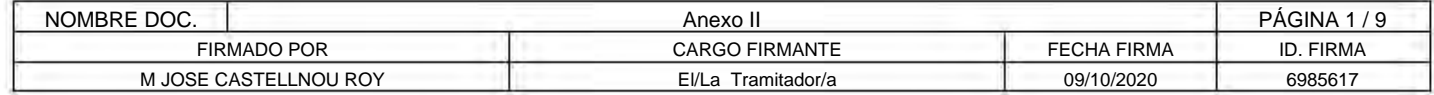

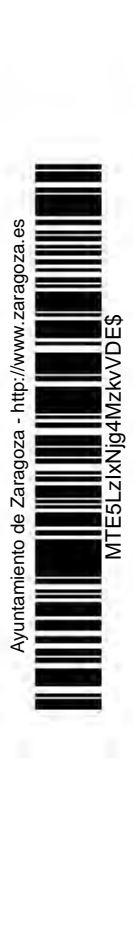

Documento firmado digitalmente. Para verificar la validez de la firma acceda a https://www.zaragoza.es/verifica

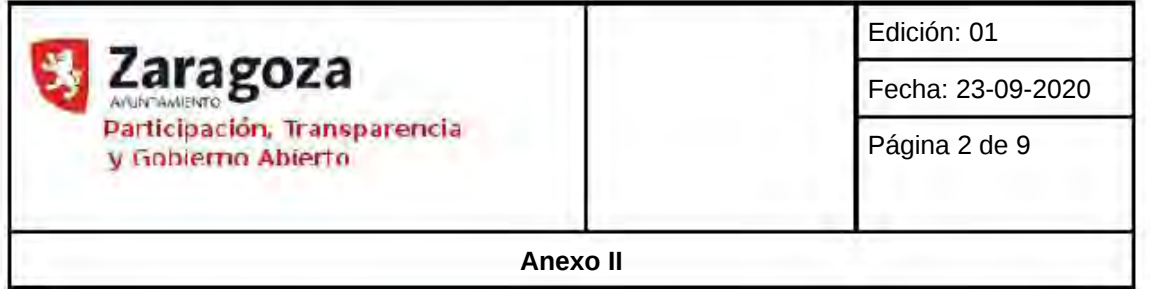

• Fotografía: Desde la parte de gestión se controlará que el tamaño es el óptimo

### 2. Datos veterinarios

• Identificación al ingreso: opción de seleccionar Si o No.

• Microchip: este campo debe ser únicamente numérico, además únicamente podrán rellenarse 15 dígitos. Primero consultar si existe un animal con ese microchip si existe se va a la ficha del animal para incluir un nuevo movimiento de alta, si no existe generar ficha de animal nueva.

• Cartilla sanitaria: este campo irá correlacionado a la especie y sólo aparecerá si hemos seleccionado anteriormente FELINA, AVE, MUSTÉLIDO, ROEDOR O LAGOMORFO. Será un campo con dos letras fijas AR y después 7 dígitos (sólo numéricos).

• Pasaporte: este campo irá correlacionado a la especie canina. Será un campo con un desplegable de códigos ISO en el que estará fijo por defecto el de España ES y después 9 dígitos (sólo numéricos)

• Vacunación antirrábica al ingreso: cambiar el literal por. Si o No desplegable.

• Fecha de vacunación rabia: Al ser una fecha deberá utilizarse un calendario para poder seleccionar correctamente dia, mes y año. Además no puede seleccionarse una fecha de futuro.

• Esterilizado: desplegable con opciones. Primero SI O NO. Si es que SI otro desplegable A LA ENTRADA, EN EL CMPA, EN EL HOSPITAL.

Si seleccionamos HOSPITAL O CMPA, que

aparezca un campo para rellenar la fecha de la esterilización, será como el resto de campos de fechas, usando calendario e imposibilitando seleccionar fechas de futuro.

• Carácter: desplegable con las siguientes opciones AGRESIVO, BUENO, MIEDOSO, MUY MALO,MALO, NERVIOSO O POR DETERMINAR.

### 3. Datos entrada

• Fecha: calendario para seleccionar e imposibilidad de fecha futura.

• Forma de ingreso: desplegable ENTREGA POR PROPIETARIO, DECOMISO POLICIAL, DECOMISO JUDICIAL, PROYECTO CES, ENCONTRADO EN VÍA PÚBLICA, SERVICIOS SOCIALES.

• Motivo de ingreso: solo aparecer en caso de decomiso policial,

judicial o servicios sociales. En el desplegable incluir SÍNDROME DE NOE, SÍNDROME DE DIÓGENES, MALTRATO ANIMAL, ANIMAL AGRESOR, DESAHUCIO, FALLECIMIENTO DE PROPIETARIO, INGRESO EN PRISIÓN, INGRESO HOSPITALARIO O INGRESO EN

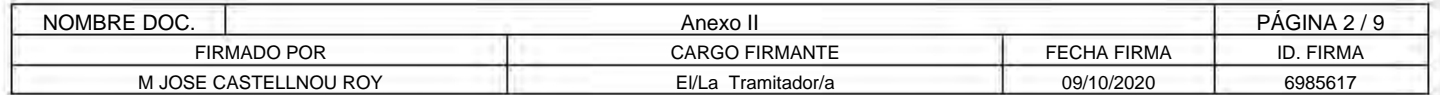

Documento firmado digitalmente. Para verificar la validez de la firma acceda a https://www.zaraqoza.es/verifica Documento firmado digitalmente. Para verificar la validez de la firma acceda a https://www.zaragoza.es/verifica Ayuntamiento de Zaragoza - http://www.zaragoza.es **=**  Ъe

MTE5LzIxNjg4MzkvVDE\$

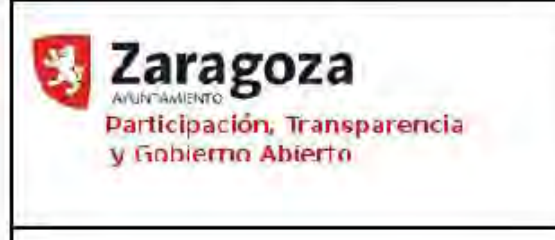

Edición: 01

Fecha: 23-09-2020

Página 3 de 9

**Anexo II**

#### RESIDENCIA.

- Urgencias: sustituir el literal por Ingreso previo en hospital: Si o No.
- Cuerpo de Seguridad presente: desplegable POLICIA LOCAL, POLICIA
- NACIONAL, GUARDIA CIVIL o SEPRONA.
- N.º de Agente: mantener igual.
- Lugar de recogida: campo alfanumérico
- Barrio de recogida: desplegable con autocomplete con los barrios de Zaragoza incluidos los rurales.

• Hora de recogida: formato de hora 24h. Que no pueda escribirse letras ni horas que no existen.

### 4. Datos solicitante

• Motivo, desplegable ENTREGA POR PROPIETARIO, PROCEDIMIENTO JUDICIAL.

- Nombre Solicitante: en mayúsculas
- Apellidos: en mayúsculas.

▪ DNI/NIE/CIF: campo con 9 caracteres alfanuméricos que rellene la letra siempre en mayúsculas aunque no esté activado en el teclado.

- Dirección: en mayúsculas
- Municipio: desplegable municipios de España.
- Provincia: desplegable provincias de España.
- Teléfono 1: campo con 9 caracteres numérico.
- Teléfono 2: añadir nuevo, campo con 9 caracteres numéricos.
- $\bullet$  Mail: validador de email. Con el  $@y$  el punto.
- Incluir campos de tasa:

• Entrega por propietario: concepto de tasa automático ENTREGA POR PROPIETARIO, importe de la tasa automático, 100€ en el caso de la especie canina y 50€ en el de la felina. El resto de especies será 0€.

Opción de checkbox, si seleccionamos en un checkbox CUMPLE CON LA EXENCIÓN DE LA TASA, entonces será 0€.

• Decomiso judicial: concepto de tasa automático PROCEDIMIENTO JUDICIAL, importe de la tasa automático, 50€ en el caso de especie canina y 25€ en el de la felina. El resto de especies será 0€.

Opción de checkbox, si seleccionamos en un checkbox CUMPLE CON LA EXENCIÓN DE LA TASA, entonces será 0€.

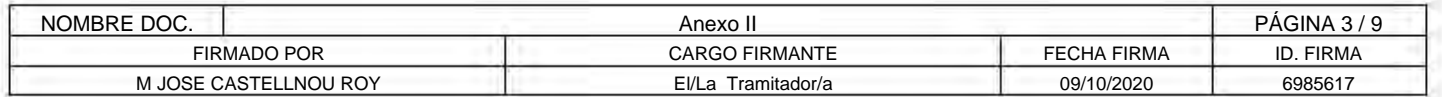

Ayuntamiento de Zaragoza - http://www.zaragoza.es **=**  Zaragoza Ъe tamiento

MTE5LzIxNjg4MzkvVDE\$

Documento firmado digitalmente. Para verificar la validez de la firma acceda a https://www.zaragoza.es/verifica

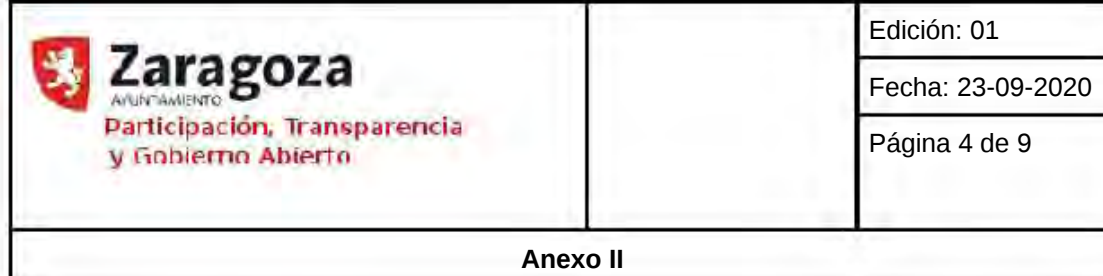

#### 5. Datos disponibilidad

• Datos de disponibilidad: desplegable con las siguientes opciones, PERDIDO,, DISPONIBLE, NO ADOPTABLE.

### 6. Ficha de casa de acogida

• Elegir casa de acogida desde listado. (nos llevaría al listado de casas de acogida) CASA DE ACOGIDA

- Incluir nueva casa de acogida. (nos llevaría a la ficha de inscripción nuevas casas)
- Los datos que deben aparecer al incluir una nueva casa de acogida son los siguientes:
- Nombre: figurar solo en mayúsculas.
- Apellidos: figurar sólo en mayúsculas
- NIF/NIE: 9 caracteres alfanuméricos
- Dirección: figurar sólo en mayúsculas.
- Barrio: desplegable con autocomplete.
- Teléfono 1: 9 caracteres numéricos.
- Teléfono 2: 9 caracteres numéricos.
- Mail: validar mail con  $@$  y punto.
- Tipo de su vivienda: Tipo de vivienda: desplegable (CASA SIN JARDÍN, CASA CON JARDÍN, PISO CON BALCÓN, PISO CON TERRAZA, TERRENO O FINCA)
- Vivienda con niños: checkbox, Si o No. Si es que si, indicar edad.

▪ Vivienda con animales: Checkbox, Si o No. Si es que si, indicar especie (CANINA, FELINA, AVES, ROEDORES, LAGOMORFOS O REPTILES)

▪ Licencia PPP: Checkbox, si o no. Si es que si, posibilidad de adjuntar foto del carnet de la licencia.

▪ Preferencia de especie: checkbox con 3 opciones, posibilidad de elección múltiple. Al menos debe seleccionarse una. CANINA, FELINA, OTRAS.

▪ Preferencia de edad: Checkbox con varias opciones, posibilidad de elección múltiple. Al menos debe seleccionarse una. LACTANTE, CACHORRO, ADULTO, ANCIANO.

### 7. Datos de salida

• Motivo de salida: desplegable con las siguientes opciones RESCATADO, ADOPTADO, CEDIDO A PROTECTORA, EUTANASIA POR BIENESTAR ANIMAL, EUTANASIA POR AGRESIVIDAD, MUERTE NATURAL, MUERTE POR ENFERMEDAD, REGRESO A COLONIA FELINA, GRANJA ESCUELA O FACULTAD DE VETERINARIA.

• Los campos a continuación del de "Motivo de salida" deberán aparecer en función del motivo

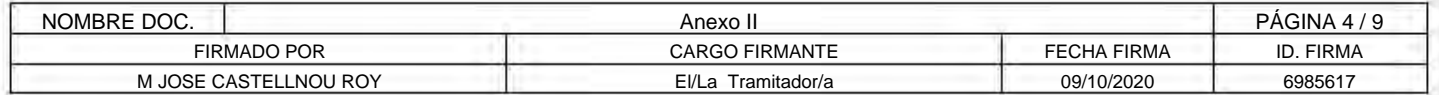

Ayuntamiento de Zaragoza - http://www.zaragoza.es **=**  Zaragoza Ъe amiento

MTE5LzIxNjg4MzkvVDE\$

Documento firmado digitalmente. Para verificar la validez de la firma acceda a https://www.zaragoza.es/verifica

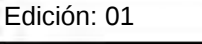

Fecha: 23-09-2020

Página 5 de 9

**Anexo II**

elegido:

- Rescatado:
- Fecha: formato calendario. No fechas futuras.

**Zaragoza**<br>Administra **Participación, Transparencia** 

y r,,,hif'rTlO **Abif>rto** 

- Nombre Interesado
- Apellidos
- DNI/NIE/CIF: campo con 9 caracteres alfanuméricos que rellene la letra siempre en

mayúsculas aunque no esté activado en el teclado.

- Dirección:
- Municipio: desplegable municipios de España.
- Provincia: desplegable provincias de España.
- Teléfono 1: campo con 9 caracteres numérico.
- Teléfono 2: añadir nuevo, campo con 9 caracteres numéricos.
- $\bullet$  Mail: validador de email. Con el  $@y$  el punto.

▪ El concepto de la tasa se rellenará automático como RESCATE y el importe lo mismo que serán 25€ para cualquier especie. Salvo si seleccionamos en un checkbox CUMPLE CON LA EXENCIÓN DE LA TASA, ya que entonces será 0€. De esta forma evitamos el cobro erróneo.

- Adoptado:
- Fecha: formato calendario. No fechas futuras.
- Nombre Interesado
- Apellidos

▪ DNI/NIE/CIF: campo con 9 caracteres alfanuméricos que rellene la letra siempre en mayúsculas aunque no esté activado en el teclado.

- Dirección:
- Municipio: desplegable municipios de España.
- Provincia: desplegable provincias de España.
- Teléfono 1: campo con 9 caracteres numérico.
- Teléfono 2: añadir nuevo, campo con 9 caracteres numéricos.
- $\bullet$  Mail: validador de email. Con el  $@$  y el punto.

▪ El concepto de la tasa se rellenará automático como ADOPCIÓN y el importe lo mismo que serán 25€ solo si la especie es canina. El resto de especies la tasa es 0€. Salvo si seleccionamos en un checkbox CUMPLE CON LA EXENCIÓN DE LA TASA, ya que entonces será 0€.

- Cedido a Protectora:
- Fecha: formato calendario. No fechas futuras.
- Asociación Protectora
- CIF: campo con 9 caracteres alfanuméricos que rellene la letra siempre en mayúsculas aunque no esté activado en el teclado.
- Dirección:

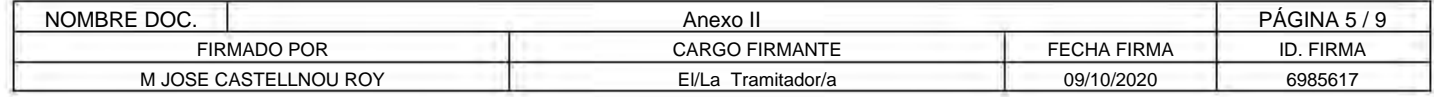

Ayuntamiento de Zaragoza - http://www.zaragoza.es **=**  Zaragoza Ъe tamiento

MTE5LzIxNjg4MzkvVDE\$

Documento firmado digitalmente. Para verificar la validez de la firma acceda a https://www.zaragoza.es/verifica

Edición: 01

Fecha: 23-09-2020

Página 6 de 9

**Anexo II**

▪ Municipio: desplegable municipios de España.

Za**ragoza**<br>Administración, Transparencia

y r,,,hif'rTlO **Abif>rto** 

- Provincia: desplegable provincias de España.
- Teléfono 1: campo con 9 caracteres numérico.
- Teléfono 2: añadir nuevo, campo con 9 caracteres numéricos.
- $\bullet$  Mail: validador de email. Con el  $@$  y el punto.
- Eutanasia por bienestar animal:
- Fecha: formato calendario. No fechas futuras.
- Lugar (opciones HOSPITAL, GUARDERÍA O CMPA).
- Eutanasia por agresividad:
- Fecha: formato calendario. No fechas futuras.
- Lugar (opciones GUARDERÍA O CMPA)
- Muerte natural:
- Fecha: formato calendario. No fechas futuras.
- Lugar (opciones GUARDERÍA O CMPA)
- Muerte por enfermedad:
- Fecha: formato calendario. No fechas futuras.
- Lugar (opciones HOSPITAL, CMPA O CASA DE ACOGIDA)
- Regreso a colonia felina:
- Fecha: formato calendario. No fechas futuras.
- N.º carnet voluntario proyecto CES: campo numérico.
- Colonia donde se suelta.
- Granja Escuela
- Fecha: formato calendario. No fechas futuras.
- Nombre de la granja:
- CIF: 9 carateres alfanuméricos, letras en mayúscula.
- Facultad de veterinaria
- Fecha: formato calendario. No fechas futuras.

### 8. Consulta de mascota

El objetivo de las búsquedas es sobretodo el de generar estadísticas reales de entradas y salidas. Será importante poder filtrar x campos filtrando por varios a la vez. Ej. Especie canina, PPP Si, Sexo Macho,

Fecha de Entrada. Los desplegables deberán tener la opción de

dejarlos en blanco si no quiero usar ese campo como filtro y los checkbox solo se activarán como filtro si se marcan, deben tener la opción de desmarcar por si no quiero usarlos como filtro.

Los campos necesarios para el filtro, seleccionables o no serán los siguientes:

• N.º de ficha: campo de búsqueda númerico, que no puedan escribirse letras.

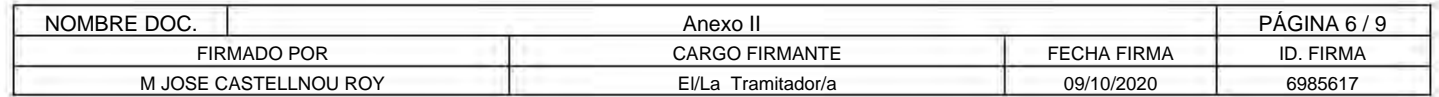

Ayuntamiento de Zaragoza - http://www.zaragoza.es **=**  Zaragoza Ъe tamiento

MTE5LzIxNjg4MzkvVDE\$

Documento firmado digitalmente. Para verificar la validez de la firma acceda a https://www.zaragoza.es/verifica

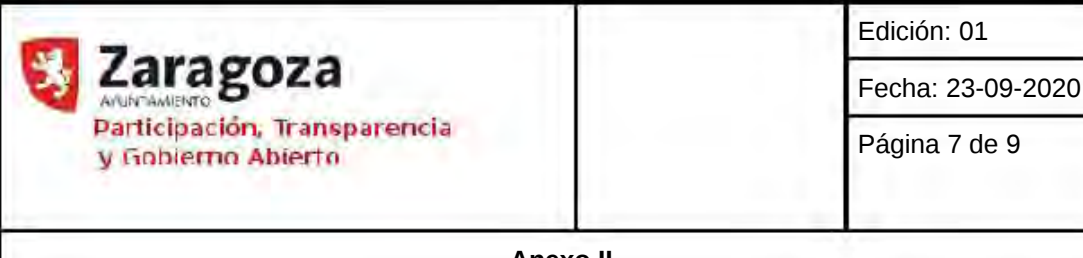

**Anexo II**

- Incluir campo nuevo de búsqueda: por nombre de la mascota. Que no tenga en cuenta mayúsculas ni minúsculas ni símbolos.
- Fecha de nacimiento: campo de búsqueda de fecha. Que no se pueda escribir letras ni años,
- meses o días que no existen.
- Especie: desplegable
- Raza: desplegable con autocomplete.
- Tamaño: desplegable.
- PPP: checkbox Si o No.
- Identificación al ingreso: checkbox Si o No
- Microchip: 15 dígitos numéricos.
- Vacunación antirrábica al ingreso: checkbox Si o No
- Fecha de entrada: formato fecha.
- Forma de entrada: desplegable.
- Motivo de ingreso: desplegable.
- Ingreso previo en el hospital: checkbox Si o No
- Barrio de recogida: desplegable con autocomplete.
- Hora de recogida: Entre 07:00 19:59 o entre las 20:00 06:59.
- Disponibilidad: checkbox o select multiple. Con las opciones de disponibilidad. Así puedo filtrar por

perros de guardería y cmpa, solo cmpa. Etc.

- Motivo de salida: desplegable.
- Fecha de salida: campo de búsqueda de fecha. Que no se puedan escribir letras ni años.
- Lugar de salida: desplegable.

### 9. Consultar Propietario/Solicitante

- NIF/NIE/CIF: campo alfanumérico de 9 caracteres.
- Fecha: desde hasta, formato calendario.
- Quitar apellidos.

### 10. Consultar Casas de Acogida

En el caso de la búsqueda de casas de acogida se necesita dos búsquedas diferentes:

• La primera consiste en conocer cuántos animales tengo en casa de acogida de forma que tengo que poder filtrar por especie, tamaño, sexo, edad y desde una fecha en concreto hasta otra definida.

• La segunda consiste en filtrar, dentro de las casas de acogida que estén libres, cuáles tienen como preferencia una determinada especie, como preferencia una determinada edad, si tienen licencia PPP, por el tipo de vivienda, si conviven o no con otros animales y si en la vivienda hay niños. De esta forma si por ejemplo necesito una casa de acogida para un perro adulto, que

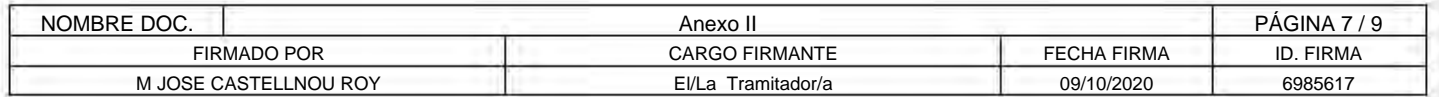

Documento firmado digitalmente. Para verificar la validez de la firma acceda a https://www.zaragoza.es/verifica Ayuntamiento de Zaragoza - http://www.zaragoza.es **=**  Zaragoza Ъe iento

Documento firmado digitalmente. Para verificar la validez de la firma acceda a https://www.zaraqoza.es/verifica

MTE5LzIxNjg4MzkvVDE\$

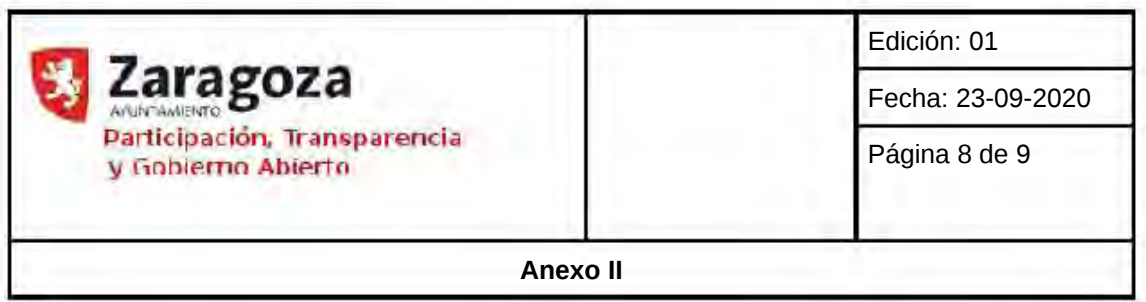

sea PPP, no tolere niños ni otros animales y necesite una casa con espacio para correr, pueda filtrar y encontrar las que cumplen con los requisitos y llamarles directamente.

## 11. Explotación de los datos

Los resultados de las consultas tratadas en los apartados del 8 al 10 se podrán descargar en formato xls para facilitar su utilización en informes por parte del Centro de Protección animal.

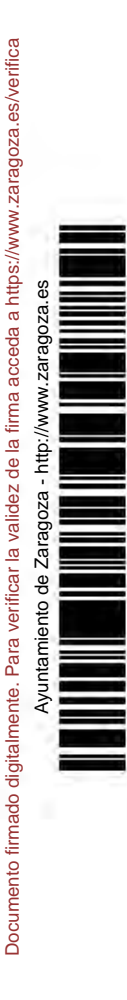

MTE5LzIxNjg4MzkvVDE\$

ΞS ₹

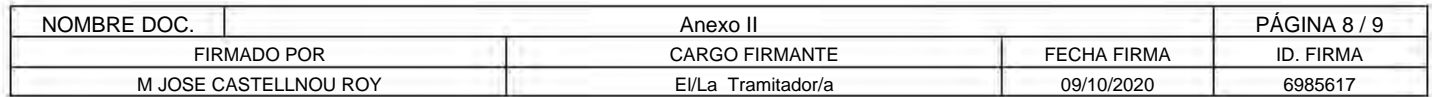

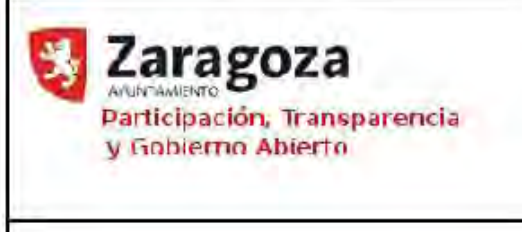

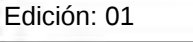

Fecha: 23-09-2020

Página 9 de 9

**Anexo II**

# 2) NORMALIZACIÓN DE DATOS

Se ha detectado que tanto el número de microchip como las razas de perro tienen datos erróneos y necesitan una normalización:

• En cuanto al número de microchip:

Si los animales entran sin chip se estaba rellenando el campo tal que así Microchip: No

Cuando se implantaba el microchip se añade detrás el número de 15 dígitos. Quedando así Microchip: No/941000023654896

Esto genera problemas a la hora de filtrar, en primer lugar porque al buscar un número de microchip hay que hacerlo escribiendo número de 15 dígitos o con el No/ delante. Además esté NO está escrito de mil formas

distintas, No, no, NO, No/, no/, NO/. Por lo tanto la búsqueda es muy frustrante.

De esta forma es necesario normalizar esta información de la siguiente manera:

Todas fichas que tengan la palabra No, no, NO, No/, no/, NO/… delante del microchip quedarán marcadas en el campo de INGRESO CON MICROCHIP como No.

Además se les borrará esta parte quedando únicamente los 15 dígitos.

• En cuanto a las razas:

En este apartado ocurre parecido, hay múltiples razas que se refieren a la misma pero escrita de otra manera, o le falta una letra, o está en mayúsculas, o en minúsculas o mezclado…

A la hora de filtrar por raza es imposible puesto que cada una está de una manera. Además debe ir en función de la especie.

Se facilitará relación para normalizar.

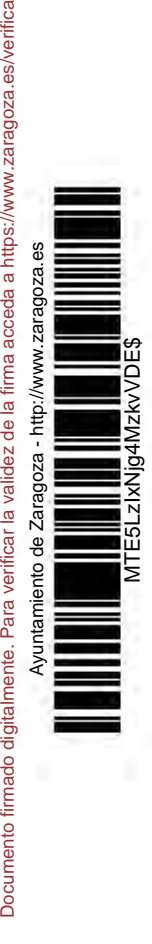

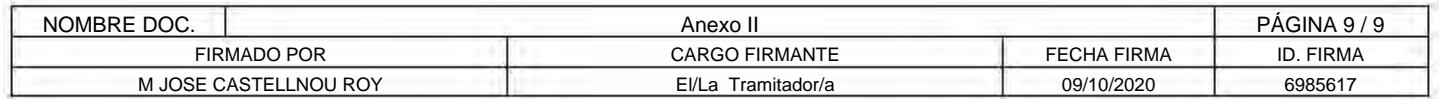